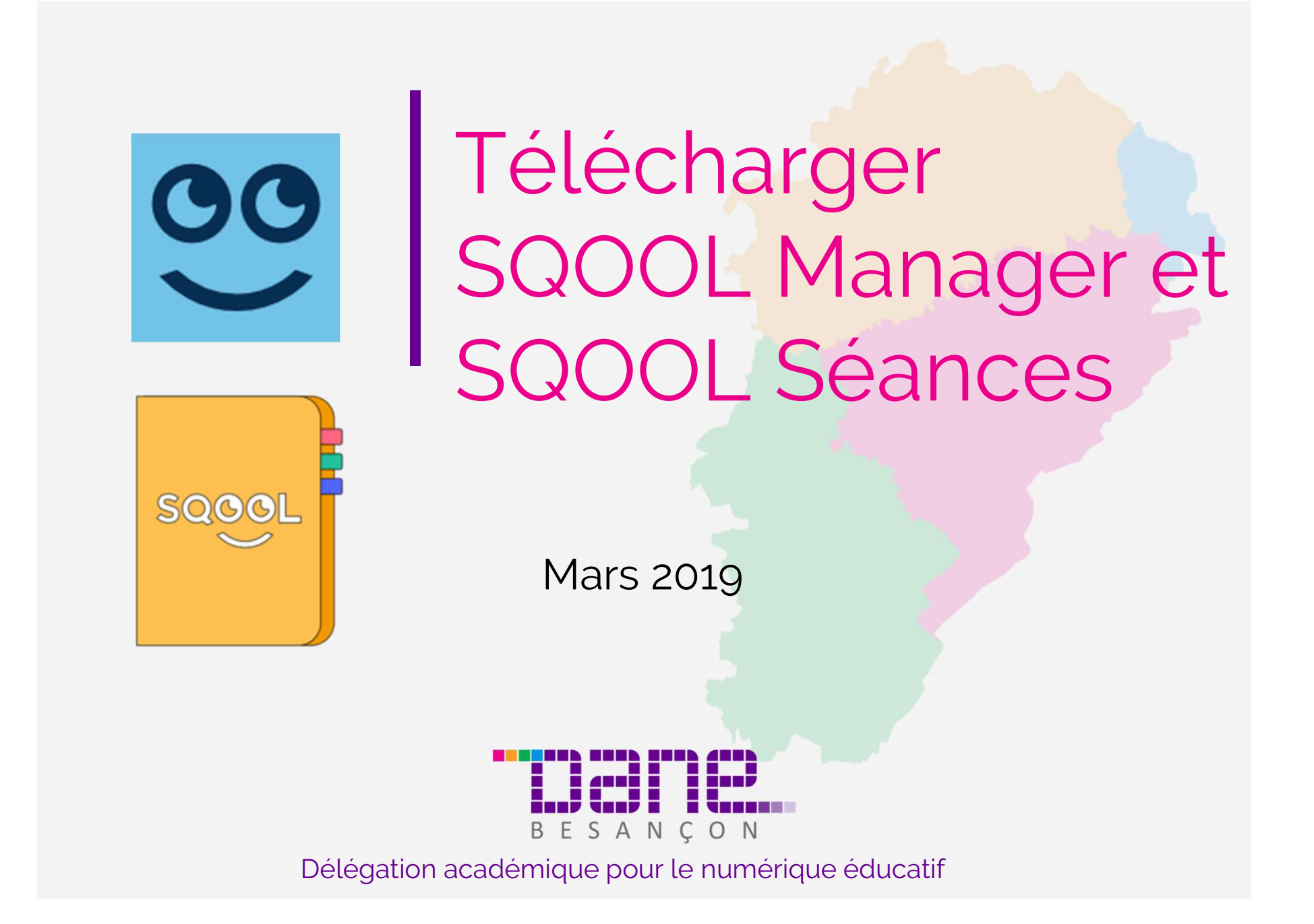

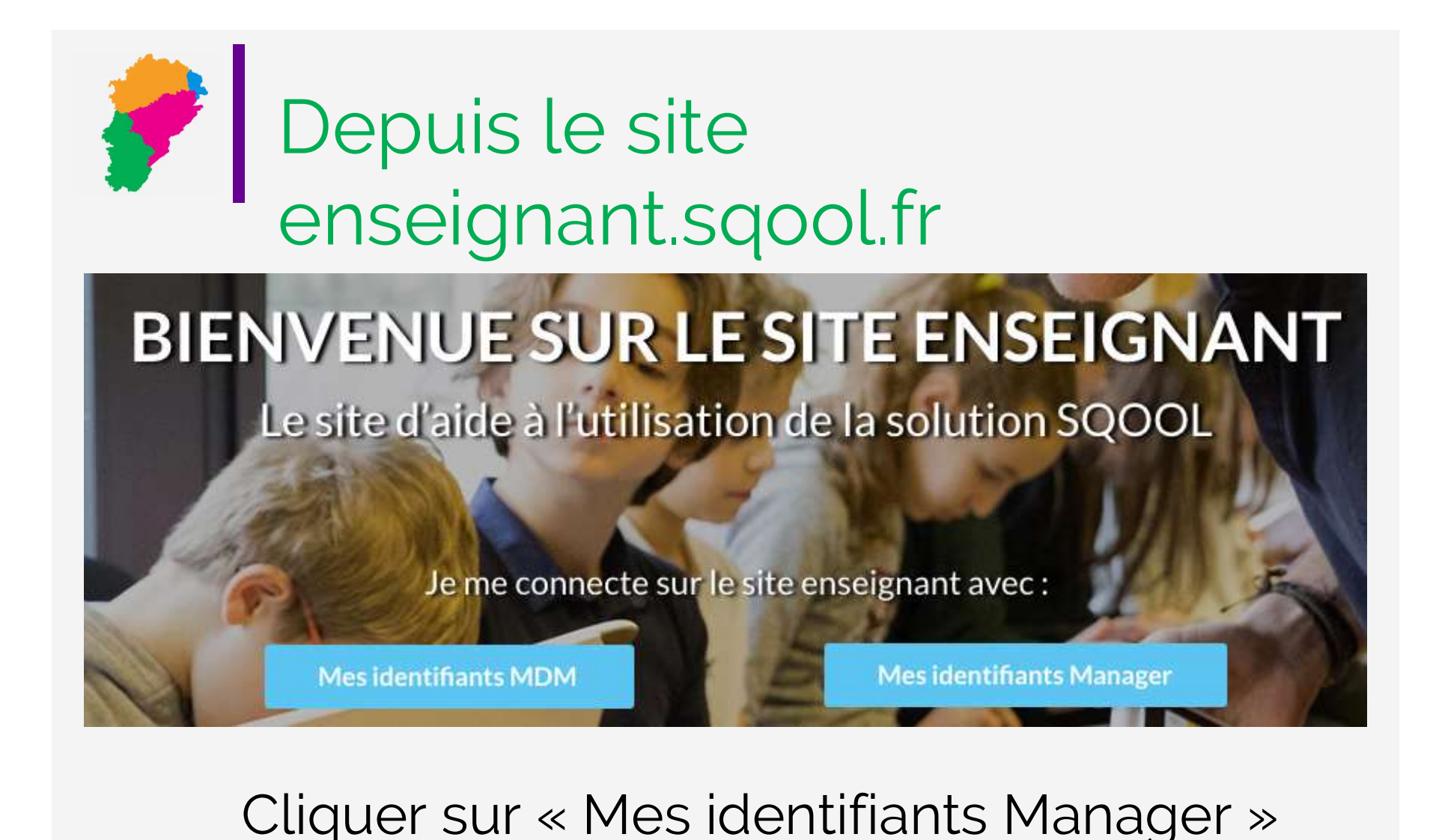

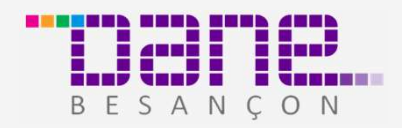

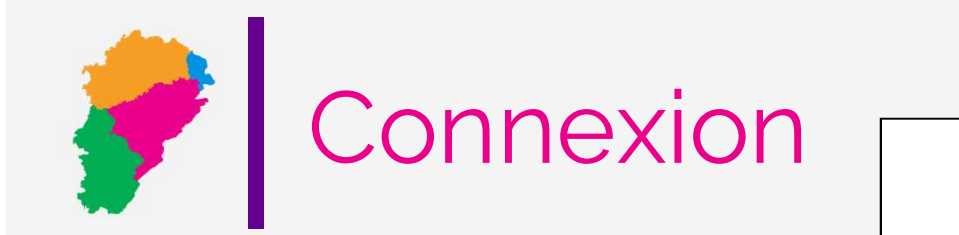

### Compléter le champ en saisissant la clé Manager.

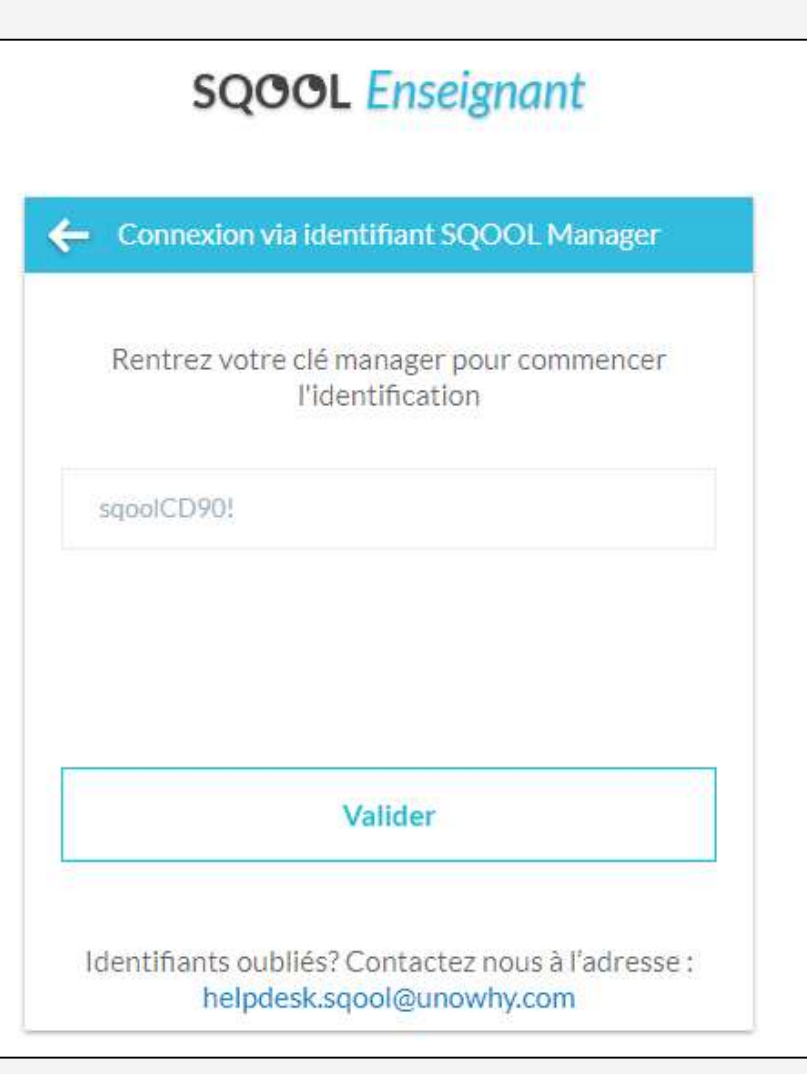

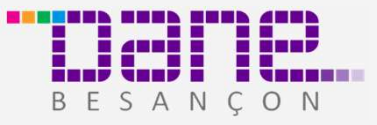

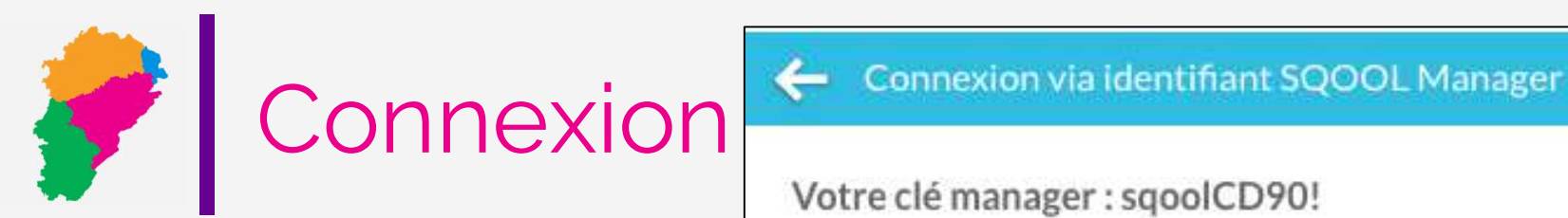

Compléter les différents champs : identifiant et mot de passe.

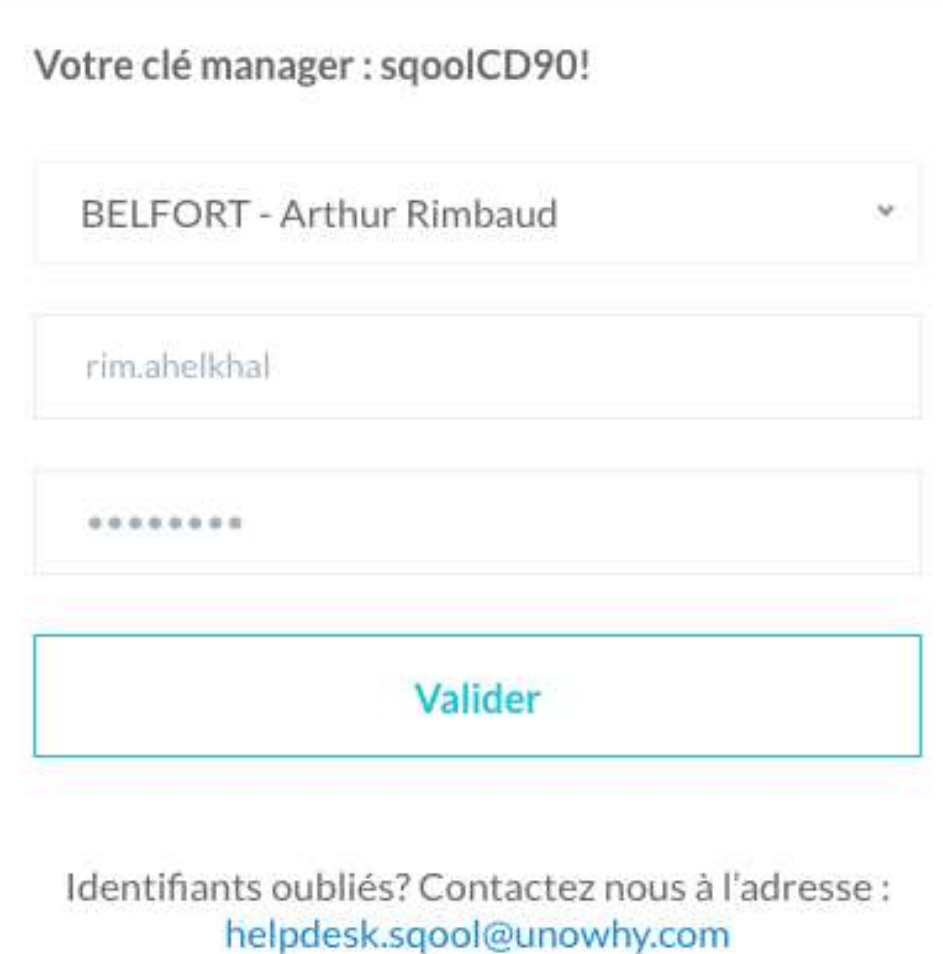

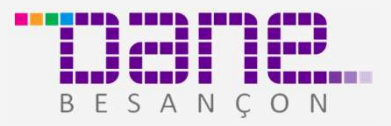

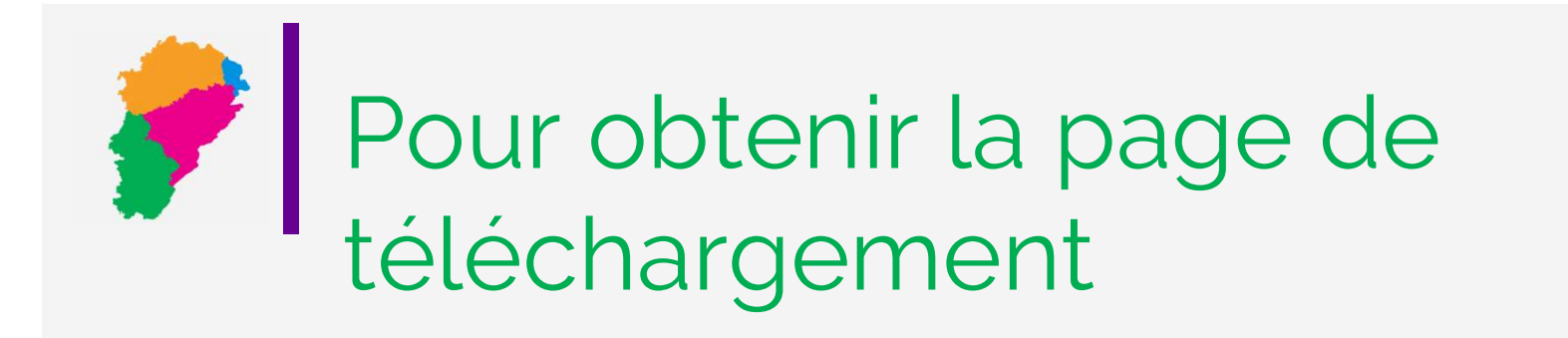

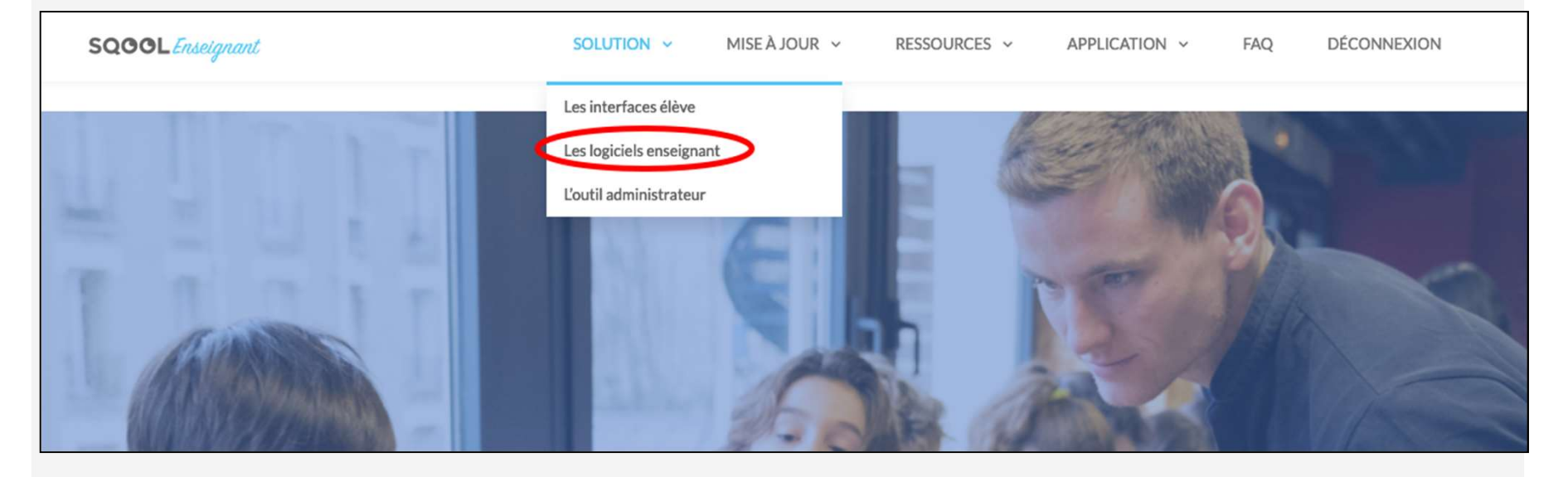

### Choisir « les logiciels enseignants » dans le menu «SOLUTION »

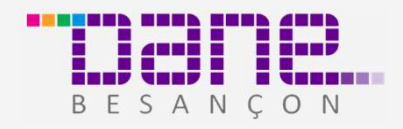

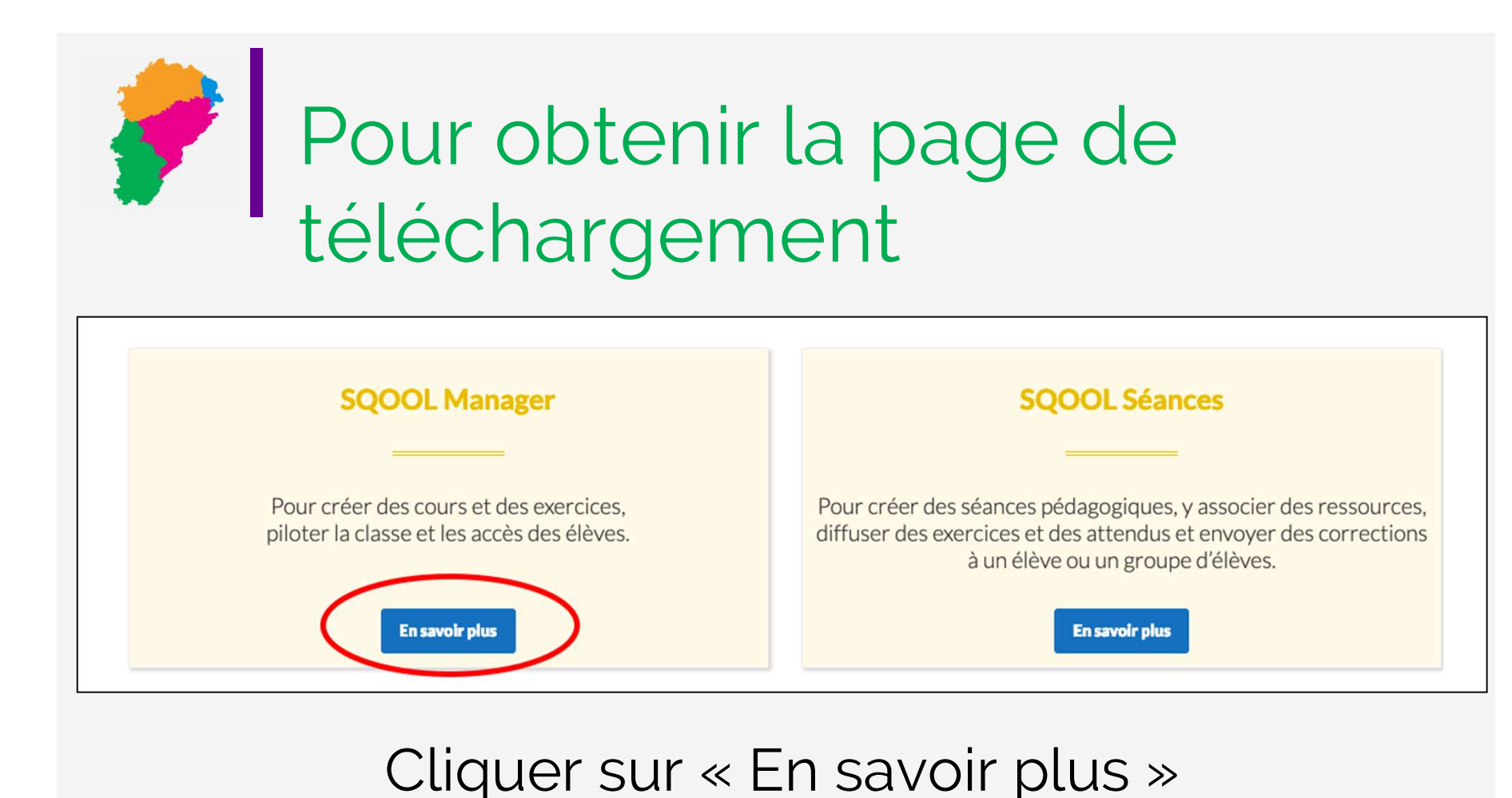

## pour le Manager

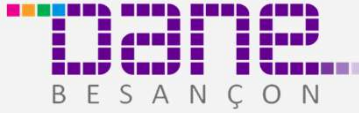

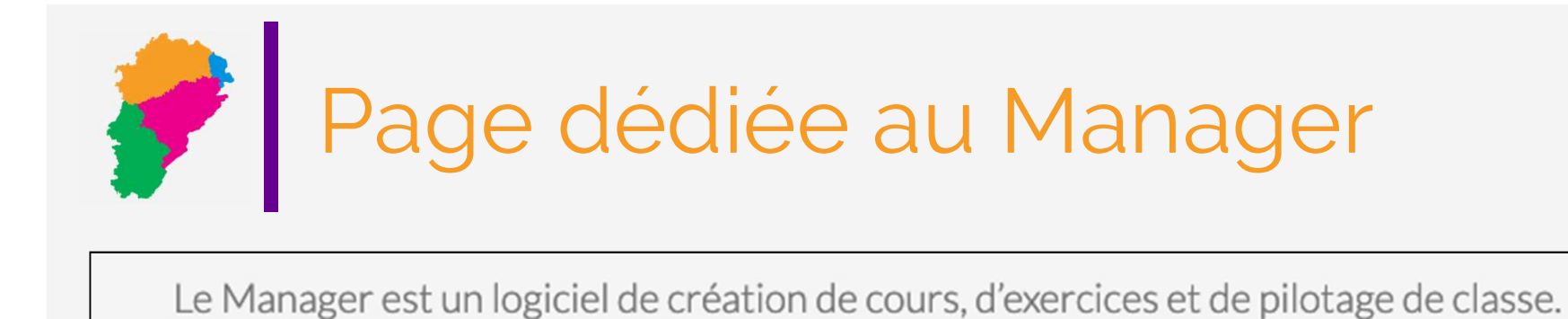

Il doit être téléchargé sur votre ordinateur.

Téléchargez la dernière version 7.13.0 du SQOOL Manager :

Pour Windows

Pour Mac

Pour voir comment installer le Manager, cliquez ici.

Choisir la version correspondant à votre ordinateur.

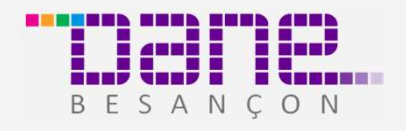

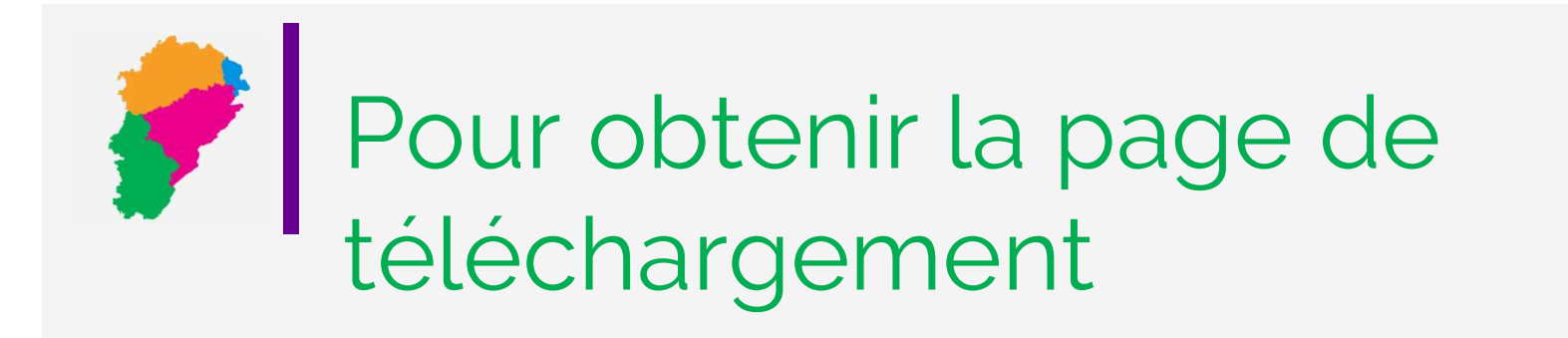

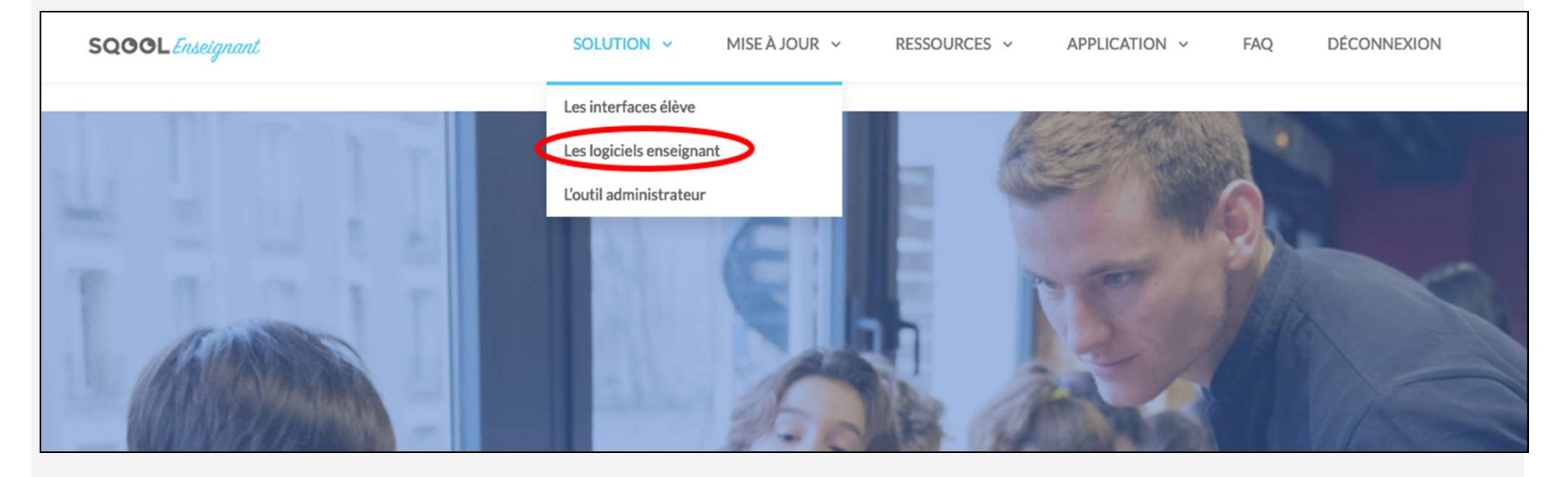

### Choisir « les logiciels enseignants » dans le menu «SOLUTION »

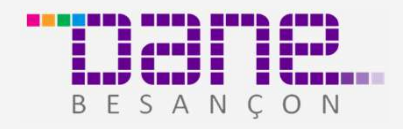

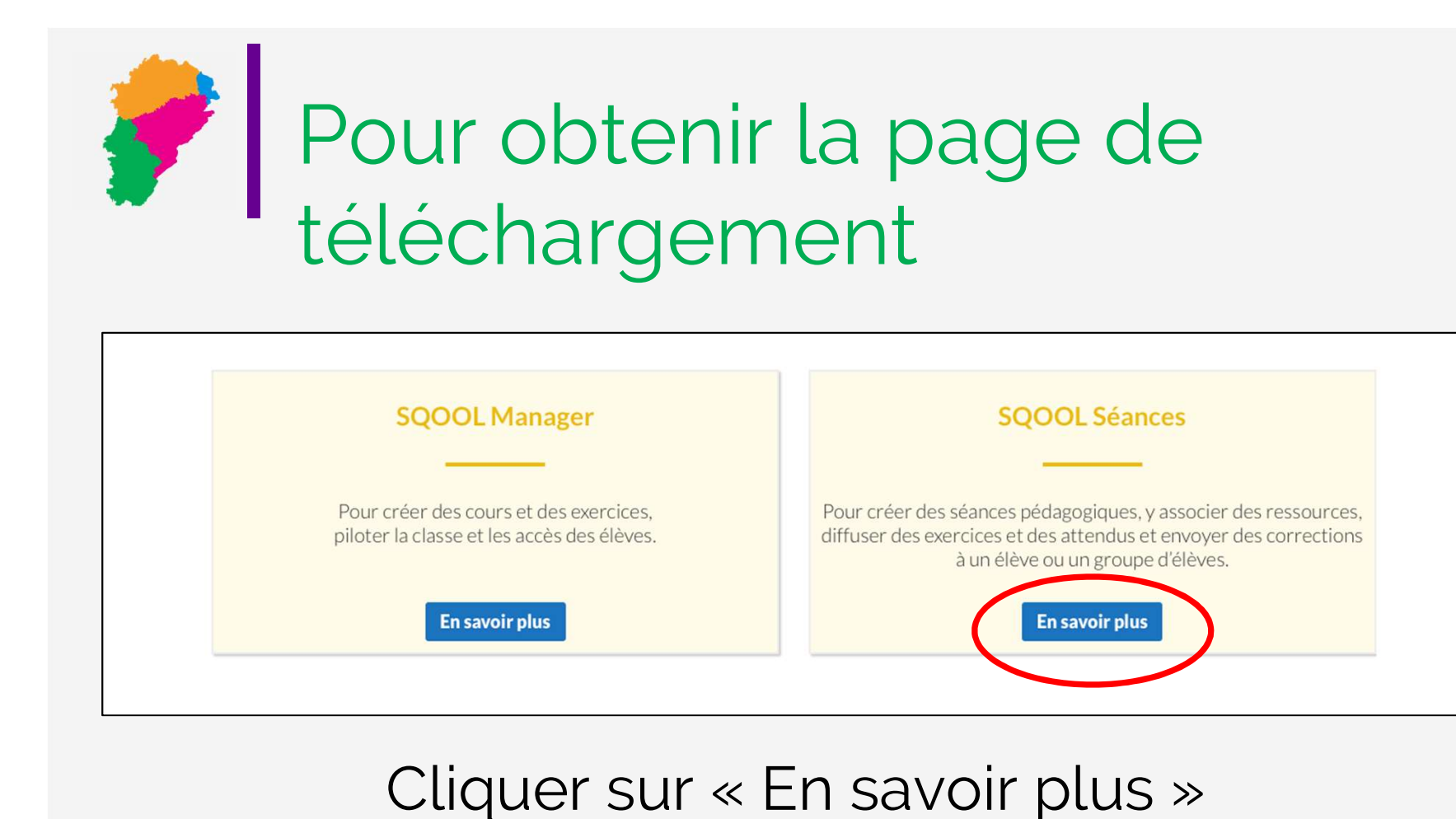

# pour Séances

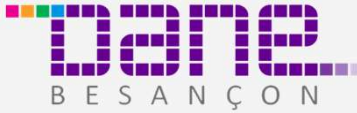

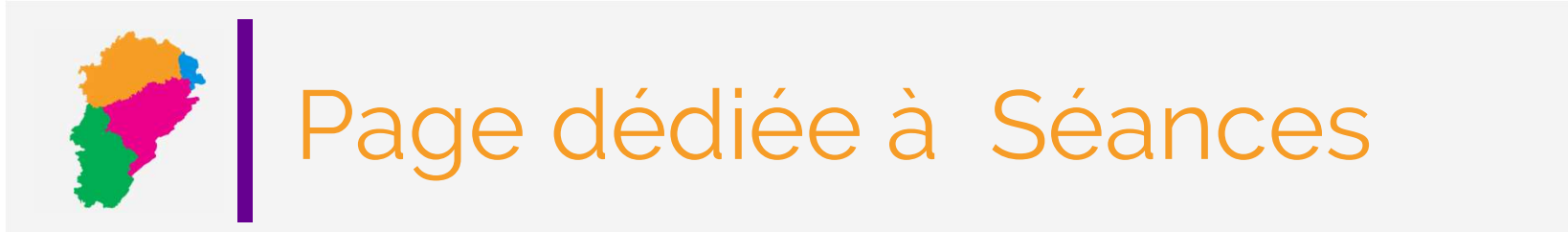

Sur cette page, vous trouverez les tutoriels sous forme de vidéo…

### Espace de travail

Créez vos séances SQOOL depuis cet espace et partagez les attendus à vos élèves.

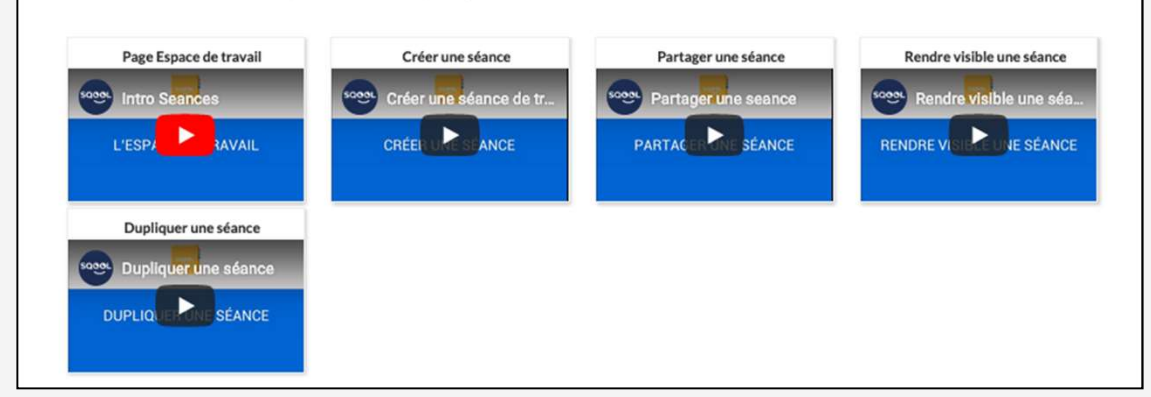

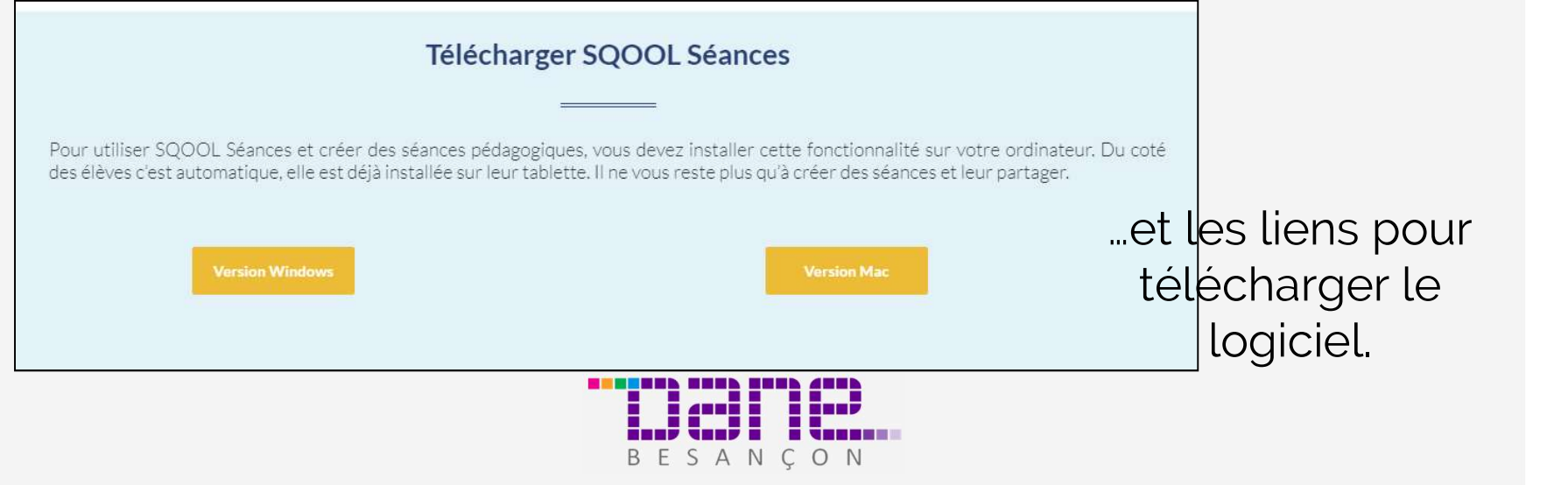

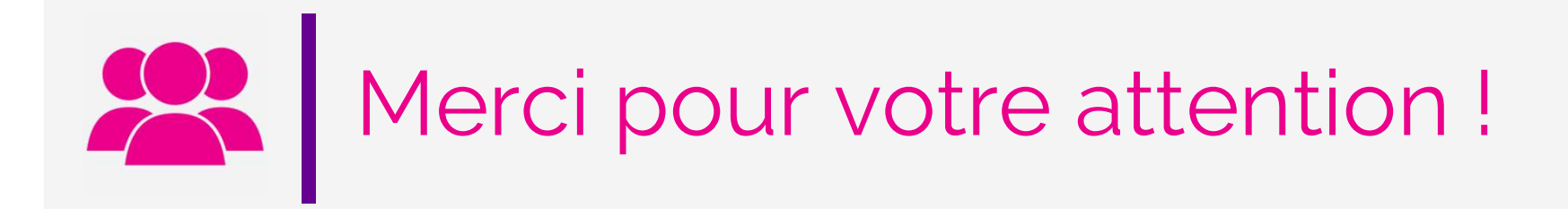

ahmed.ekhaldi@ac-besancon.fr sylvie.bellard@ac-besancon.fr

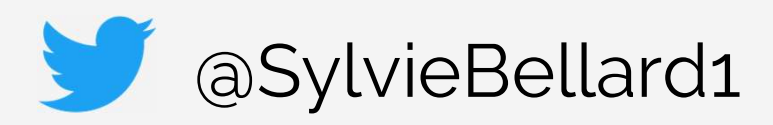

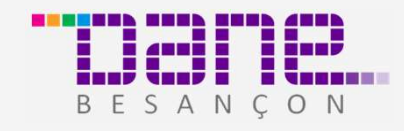